## 入札参加資格審査 電子申請マニュアル English | 簡体字 | 繁体字 | 한국어 | Francais 黒 組織 ①和歌山県技術調査課のホ **Entrance** 文字サイズ <mark>標準</mark> 拡大 色合い 標準 黒 <mark>青</mark> ○ 和歌山県 ームページより入札参加資 検索 和歌山県PRキャラクタ TauseAL  $\sim$ 格審査のページにアクセス **ホーム > 組織から探す > 県+乾備部 県+乾備政策局 技術調査課 → 入札去加姿格字書(県外建設工事業者)について** 音声読み上げ BDLAの道: |||·海志 入札参加資格審査(県外建設工事業者)について 県土整備政策局 入札参加資格審査について **但十款借総務課** 技術調査課 和歌山県が発注する建設工事を競争入札の方法により受注しようとすると 電子申請 郵送による申請 検査·技術支援課 けていなければなりません。 なお、政府編建協定に基づき一般競争入札で発注する工事については、価 手引き 申請の手引き内「入札参加資格審査申請書の記入要 は【入札参加資格審査】電子申請マニュアル(PDF形式 用地対策課 領」をご参照ください 840キロバイト) 該工事に対する入札参加資格が公告された後、個別に資格審査すること ■電子申請入力の要領(エクセル形式1,484キロバイ  $F)$ 下にスクロール 様式 ■ 申請書様式 (エクセル形式 59キロバイト) 下記の外部リンク先に入力フォームがありますので、表 (印刷用: 1 申請書様式(PDF形式 340キロバイト)) 示される画面に従って入力してください。 ※入力フォームは令和5年1月12日 (木)から表示され 【下記は代理申請を行う場合に必要です】 ます。先に入力フォームのレイアウトを見ておきたい場 ※委任状(様式任意) 合や、事前準備を行いたい場合は、電子申請入力の要 「電子申請はこちら(外部リンク)」 【下記は契約を委任する場合に必要です】<br>■ 委任状 (例) (ワード形式 13キロバイト) 領(エクセル形式)をダウンロードの上ご利用ください。 ※委任状の様式は任意としています。必ずしもこの様式 で作成しなくてはいけないということではありません。 をクリック 提出先 〒640-8585 ※住所記入不要 (郵便番号のみで届きま 電子申請はこちら(外部リンク) (申請先)  $\overline{J}$ 県土整備部 県土整備政策局 技術調査課 あて

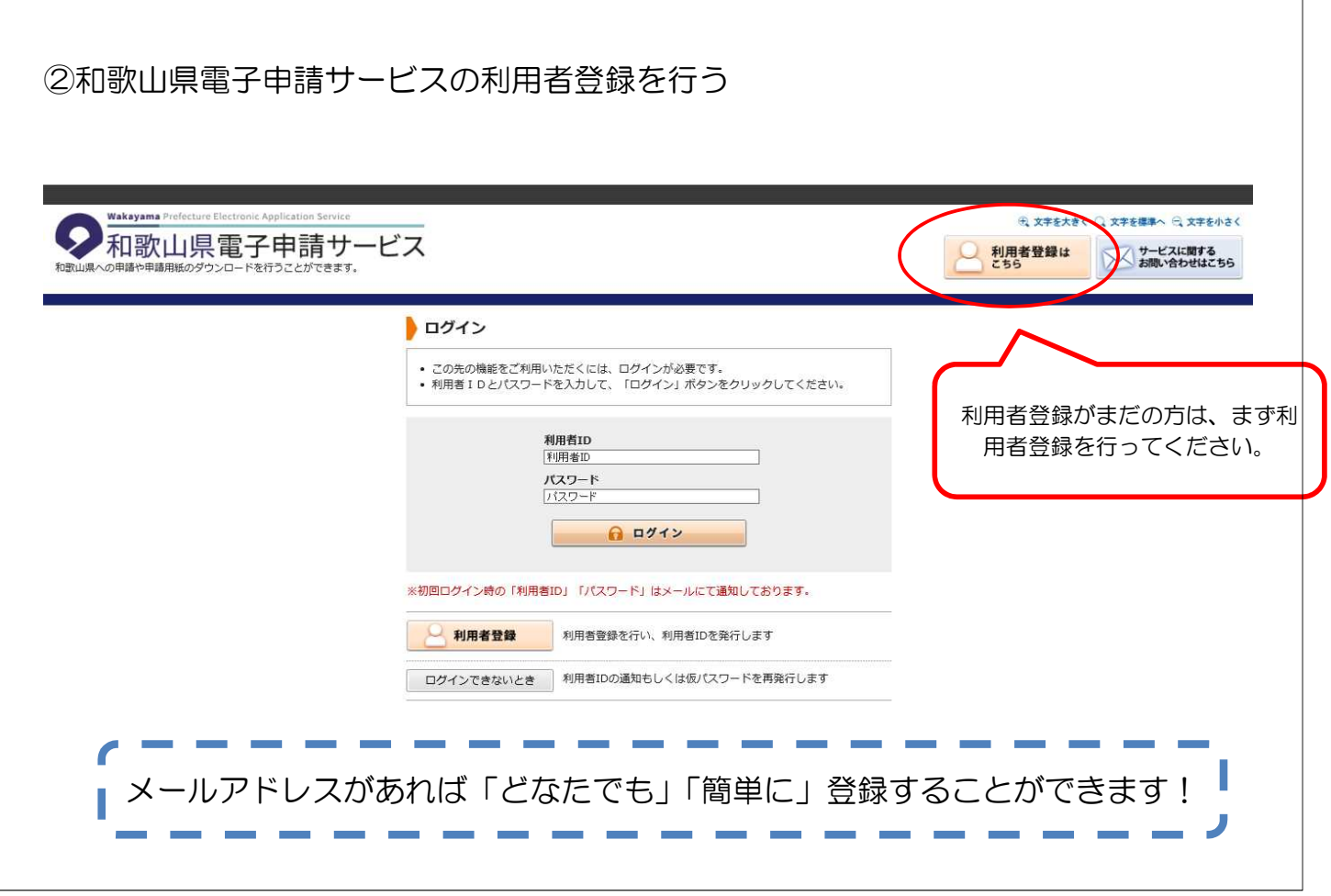

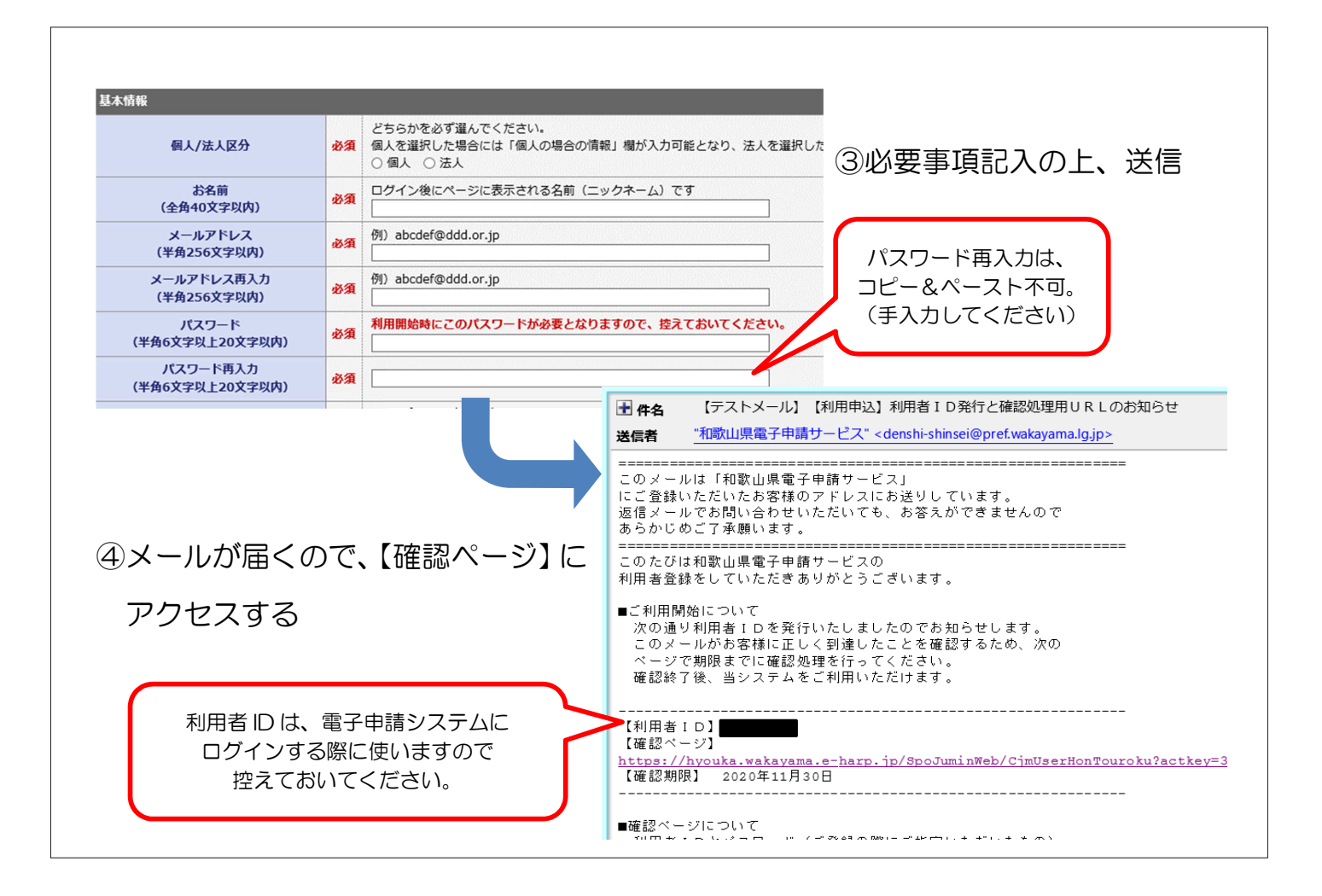

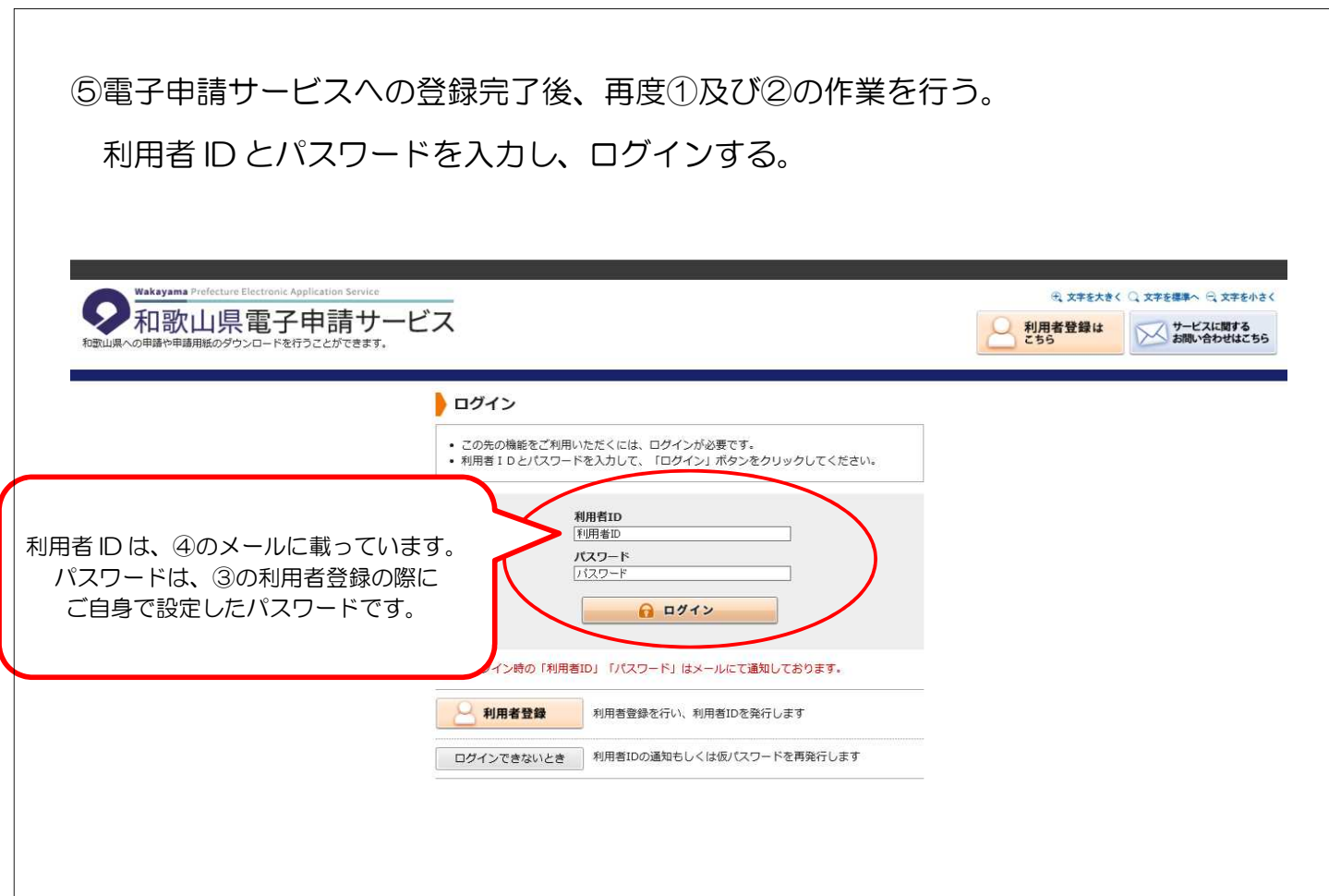

⑥申請書の内容に従い、各項目について入力する。

※電子申請入力の要領については、技術調査課ホームページに掲載しておりますので、 ダウンロードの上ご利用ください。

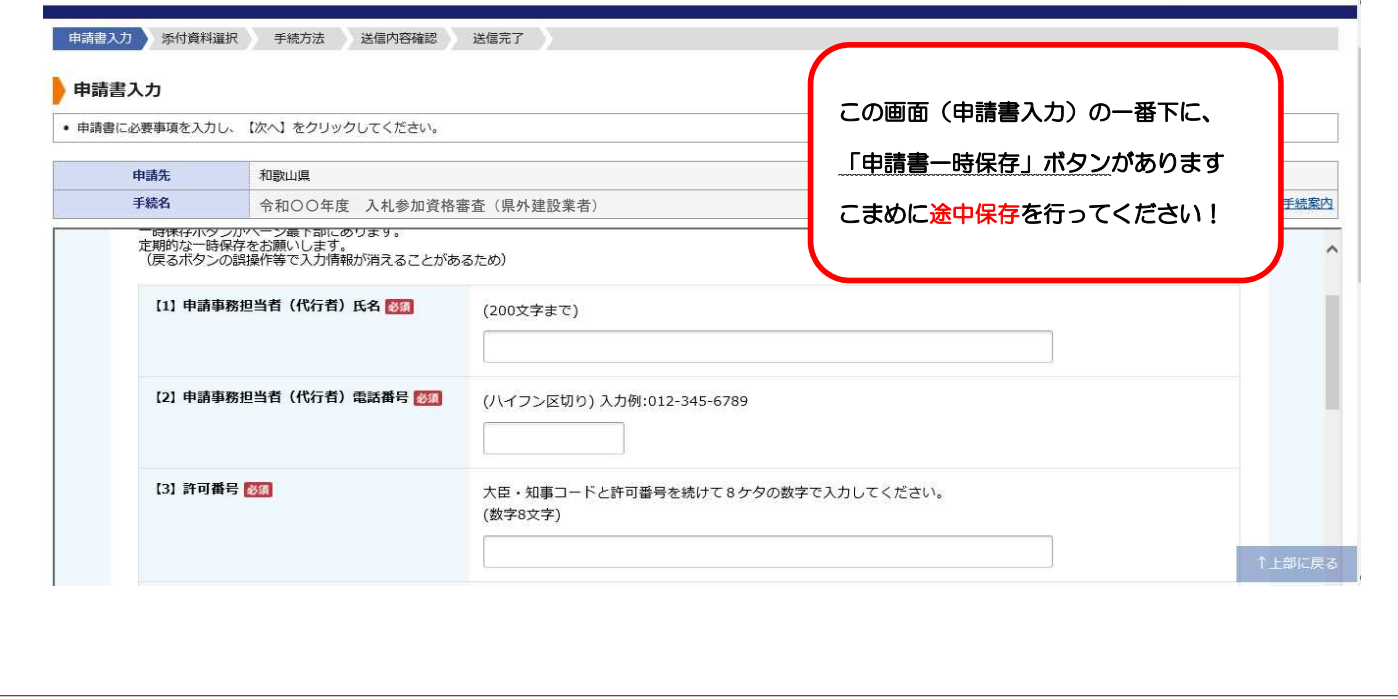

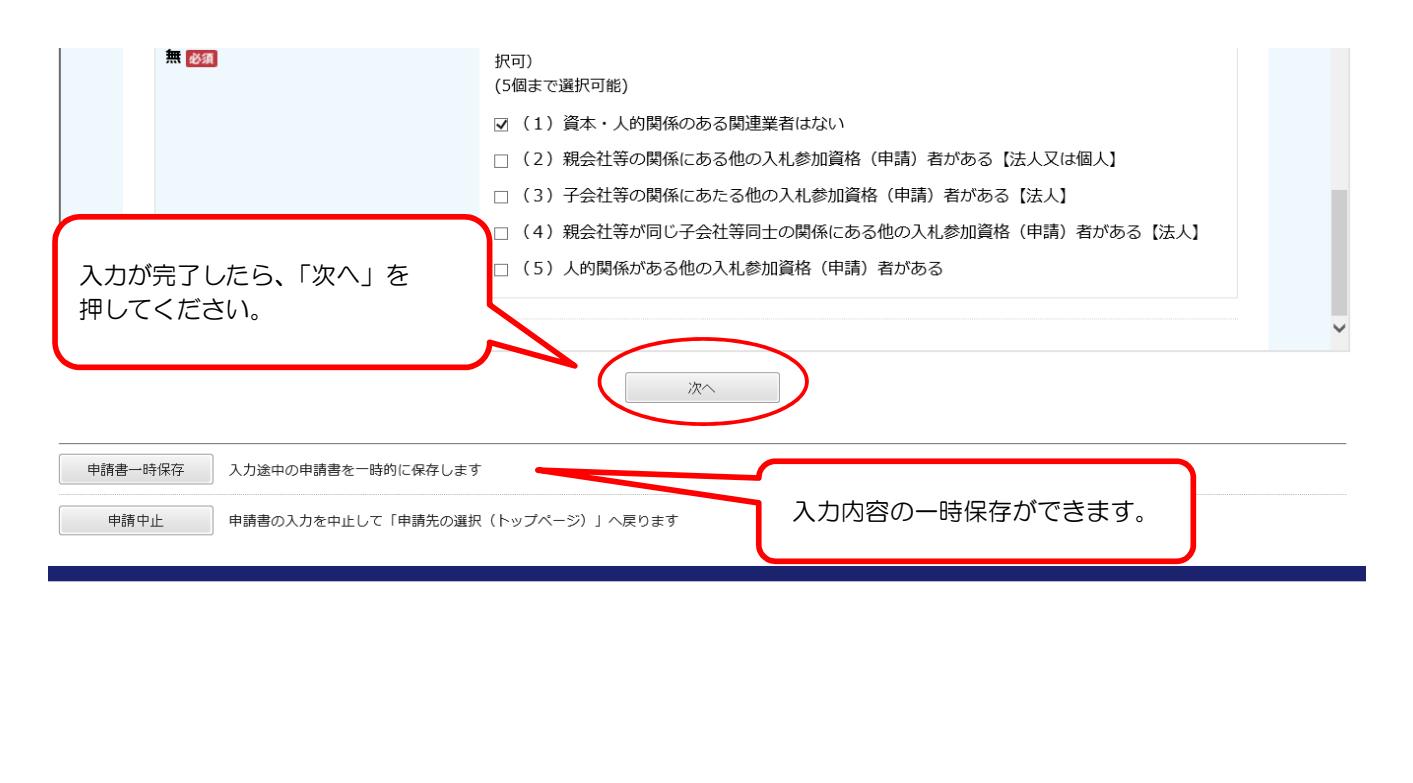

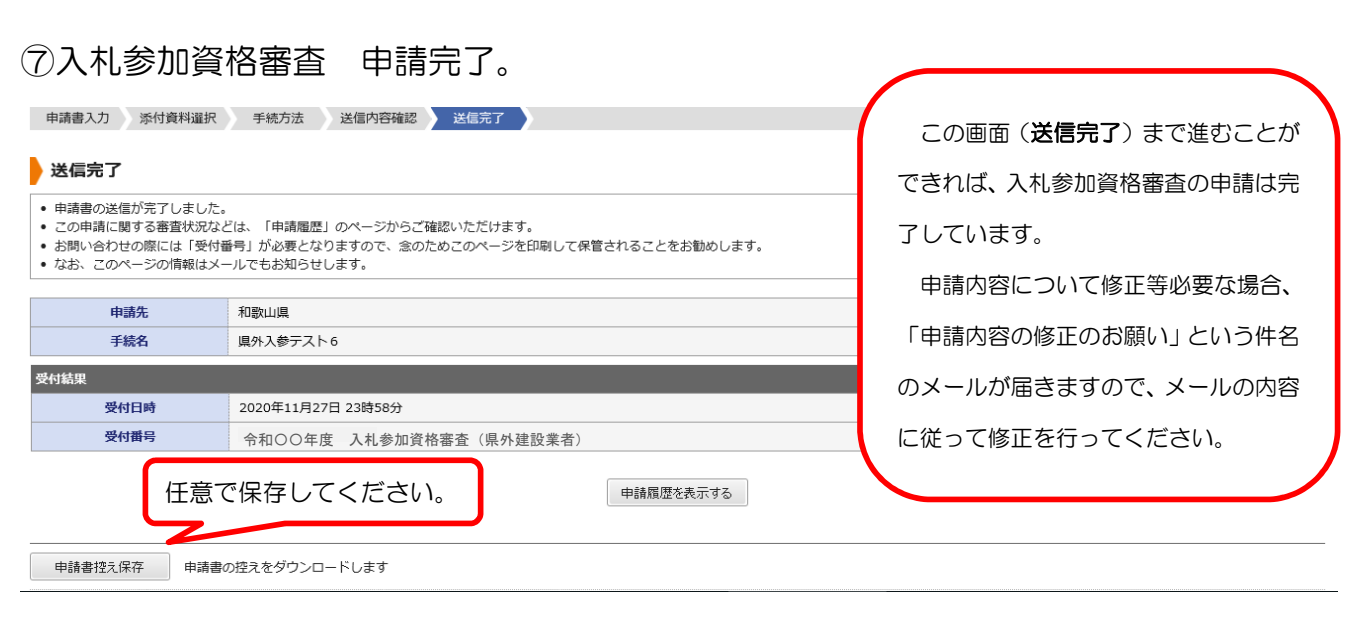

⑧修正事項なし、または、全ての修正が終わりますと、「審査完了のお知らせ」という件 名のメールが届きます。そのメールに受付番号を記載しています。受付番号は、認定さ れるまでの間の識別番号となりますので、無くさないように注意してください。